# **HEMAVG DOCUMENTATION**

ZONGE Data Processing Multi-Component CR Averaging Program version 7.4x

> Mykle Raymond April, 1997

*Zonge Engineering & Research Organization, Inc. 3322 East Fort Lowell Road, Tucson, AZ 85716 USA Tel:(520) 327-5501 Fax:(520) 325-1588 Email:zonge@zonge.com*

# **TABLE OF CONTENTS**

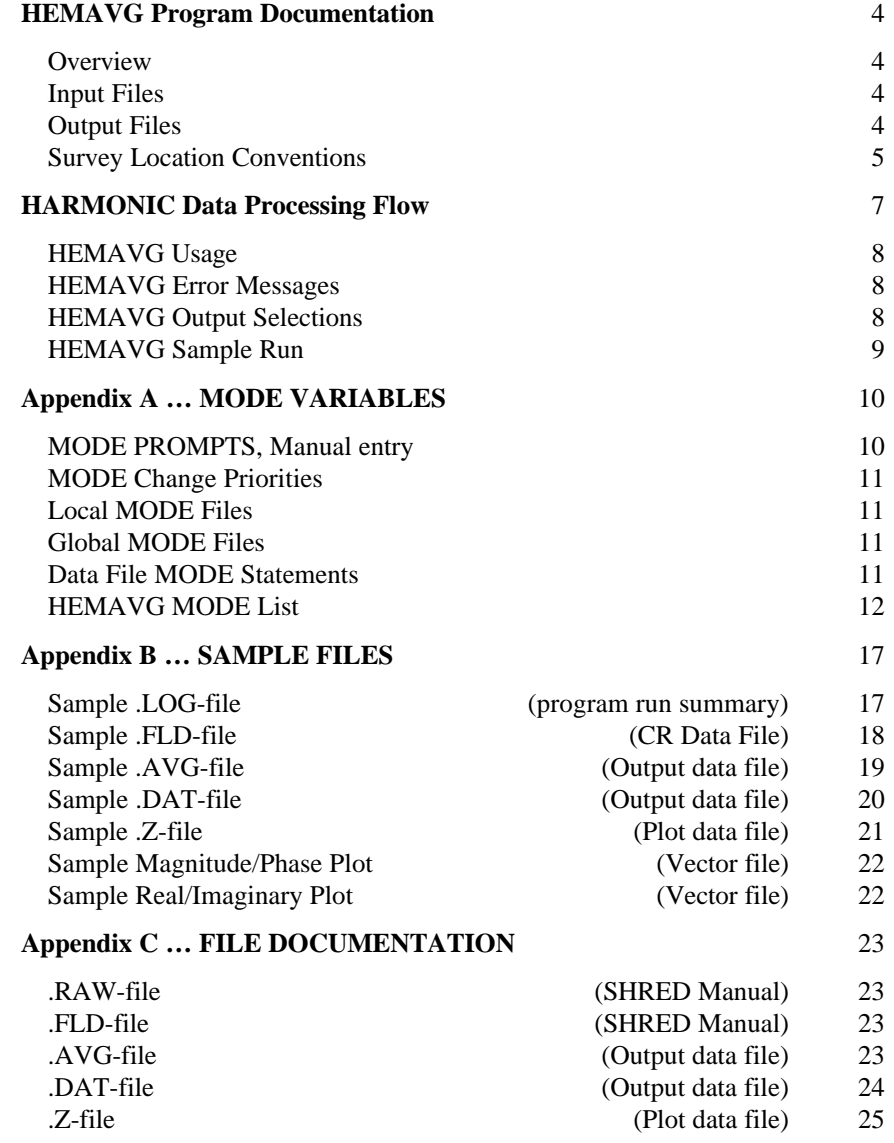

# **HEMAVG Program Documentation**

# **OVERVIEW**

HEMAVG averages GDP CR raw data that includes measurements for one or more components. Several output files are created, including a log file (.LOG-file), plot file (.Z-file), average file (.AVG-file), and a combined average file (.DAT-file). Plots of individual data points are available for reviewing data quality, which are written to vector plot files (.Xnn-files).

The Zonge DATPRO program CRAVG provides a similar function. CRAVG is better suited for X-component Efield data. HEMAVG handles all components measured at any binary fundamental GDP frequency.

# **INPUT FILES**

Data files read by HEMAVG include a data file (.FLD-file) and optionally a mode file (.MDE-file).

The data file is usually the result of using the SHRED program to read a GDP data dump file (.RAW-file), which writes a data file (.FLD-file). These data files include records, each containing data for one measurement. For CR data, one record contains data measured by one channel. The SHRED program uses the GDP data block entries for Tx, Rx, and N-Spacing, and includes updated values in each data record.

The records are sorted, so that the records that need to be averaged are grouped together. Refer to the SHRED program documentation for details of this procedure and for the formats of the input and output files. Note that the /P- switch will normally be appropriate for data processed by HEMAVG.

An optional mode file includes entries that modify mode values defined by Zonge Data Processing (DATPRO) programs. A mode name is specified for several program variables that a user may modify. Each line in a mode file includes the program name, mode name, and value. When running HEMAVG, help text and mode descriptions are also available at the MODE prompt. An appendix to this manual summarizes the use of mode variables and includes a description of each mode defined by HEMAVG.

# **OUTPUT FILES**

The log file (.LOG-file) includes a summary of the data processed. Notes are also included, concerning the progress of the HEMAVG program. It is useful when reviewing the operation of the program.

The plot file (.Z-file) written by HEMAVG uses a format expected by Zonge DATPRO plot programs. It contains header information and columns of data, each line including X,Y location and Z value for one parameter, optionally followed by sections for additional parameters. HEMAVG includes Resistivity, Raw Phase and 3-Pt Phase for one component and frequency (specified by mode values). The .Z-file will optionally include magnitude ratio and phase difference data for two components and one frequency.

The average file (.AVG-file) includes a variety of location and parameter data in columnar format, for all components and frequencies. The file is composed of sections, each of which has constant values for location and component. Vector and Tensor IP data may be further processed using the TIP program.

The combined data file (.DAT-file) uses a format similar to the average file, and combines data at the various components. The sections of this file have constant values for location.

Undefined values in .AVG- and .DAT-files are indicated by a "\*". This format is expected of newer utility routines and some ZONGE modeling programs. The format is also suitable for use by spreadsheet, database, and plot programs.

Plots are written to vector files (.Xnn-files) using the HPGL plotter commands, and are suitable for rasterizing and printing on a dot-matrix printer. A program such as FPLOT, PrintGL, or PRINTaPLOT is suitable for printing the vector plot files.

# **SURVEY LOCATION CONVENTIONS**

Zonge DATPRO programs assume that the GDP operator enters survey locations in a specific manner for measurements across one or more dipoles. First, the N-Spacing for each channel is entered for each channel. Then, the Tx and Rx entries indicate the dipoles for the channel with the **SMALLEST** N-Spacing. Also, Dipoles extend between two adjacent stations with the **LOWEST** numbered station entered for each dipole.

Station numbers are assumed to increase towards the north or east, and decrease towards the south or west (negative values when the station is south or west of the zero coordinate). Therefore, the Tx and Rx entries reflect the south or west end of each dipole.

# **DATA AVERAGING NOTES**

GDP data blocks record magnitude and phase values for each channel. HEMAVG provides averaged values and error estimates, according to selections made by the user. Mode CALC selects Mag/Phz or Real/Imaginary averaging, and mode DC3PT selects the coefficients for 3-point DC calculations designed to minimize the effects of electromagnetic coupling. Additional notes about the modes are included in Appendix A.

Data whose magnitude and phase values are averaged, are then converted to real and imaginary (in-phase and outof-phase) values.

For real and imaginary averages, the recorded magnitude and phase values are converted, then averaged. The averages are converted back to magnitude and phase values.

The .AVG-file includes values for each measured frequency, with both magnitude/phase and real/imaginary values recorded. DC-corrected values are calculated for all four components: magnitude, phase, real, and imaginary. These values are recorded in an .AVG-file record for zero hertz.

Error estimates are provided for each frequency, as coefficient of variation (percent) for magnitude values, and standard deviation (milliradians) for phase values. When using real/imaginary averaging, error estimates are calculated for real and imaginary components, then converted to magnitude and phase values. The estimates for each frequency are also used to provide error estimates for the DC-corrected values.

Phase values may vary around *PI*. Phase averaging and DC corrections require values that measure in a consistent direction. HEMAVG notes the first value, then adjusts the next value by *±2\*PI* so that the next value is within *±PI* of the first. The third value is adjusted according to the second, and so on for any additional values. Note that changing values by *PI* is not automatically allowed. For instance, the GDP operator may note that connections to one or more channels were reversed. A symbol included in the .RAW-file is recognized by averaging programs, resulting in phase values being flipped by *PI* (for frequency-domain measurements, or the sign of the magnitude is flipped for time-domain measurements).

## **Magnitude, Phase averaging:**

Calculate average Magnitude and average Phase values Calculate DC magnitude and DC phase Calculate magnitude variation and phase variation Calculate magnitude error (percent) and phase error (milliradians)

Convert averages to Real, Imaginary values Calculate DC Real and DC Imaginary values

# **Real, Imaginary averaging:**

Convert raw values to Real, Imaginary values Calculate average Real and average Imaginary values Calculate DC Real and DC Imaginary values Calculate Real variation and Imaginary variations

Convert averages to Magnitude, Phase values

Calculate DC Magnitude and DC Phase values

Calculate Magnitude error (percent) and Phase error (milliradians) from Real, Imaginary variances and Magnitude, Phase averages.

# **Definitions:**

DC corrections, given values at three frequencies:

$$
ValueDC = c1*ValueF1 + c2*ValueF2 + c3*ValueF3
$$

The coefficients c1,c2,c3 depend upon the frequency relationship and selected calculation, according to mode DC3PT. Several calculations for binary harmonic frequencies are available (like .125,.375,.625 Hz), and one is available for binary fundamental frequencies (like .125,.250,.500 Hz).

Error estimates:

| $Variance$                                                                 | $\sum_{i=1}^{n} (x - \overline{x})^2$       | $Variance$ , based upon the entire population. |
|----------------------------------------------------------------------------|---------------------------------------------|------------------------------------------------|
| $SEM = \sqrt{Variance}$                                                    | Standard Error of the Mean                  |                                                |
| $CVar = \begin{vmatrix} 100 & \frac{SEM}{avg} \\ 1000 & SEM \end{vmatrix}$ | Coefficient of Variation, magnitude data, % |                                                |
| $SPhz = 1000 * SEM$                                                        | SEM, phase data, milliradians               |                                                |

Variance for DC-corrected values, given variance for each factor:

$$
VarDC = \sqrt{(c1*VarF1)^{2} + (c2*VarF2)^{2} + (c3*VarF3)^{2}}
$$

Error estimates for Magnitude and Phase, from Real and Imaginary variances:

$$
ErrorMag = 100 * \frac{\sqrt{(Var \text{Re*}\cos(AvgPhz))^2 + (Var \text{Im*}\sin(AvgPhz))^2}}{AvgMag}
$$
  
ErrorPhz = 1000 \*  $\frac{\sqrt{(Var \text{Re*}\sin(AvgPhz))^2 + (Var \text{Im*}\cos(AvgPhz))^2}}{AvgMag}$ 

*Page 6 HEMAVG v7.4x*

# **HARMONIC DATA PROCESSING FLOW**

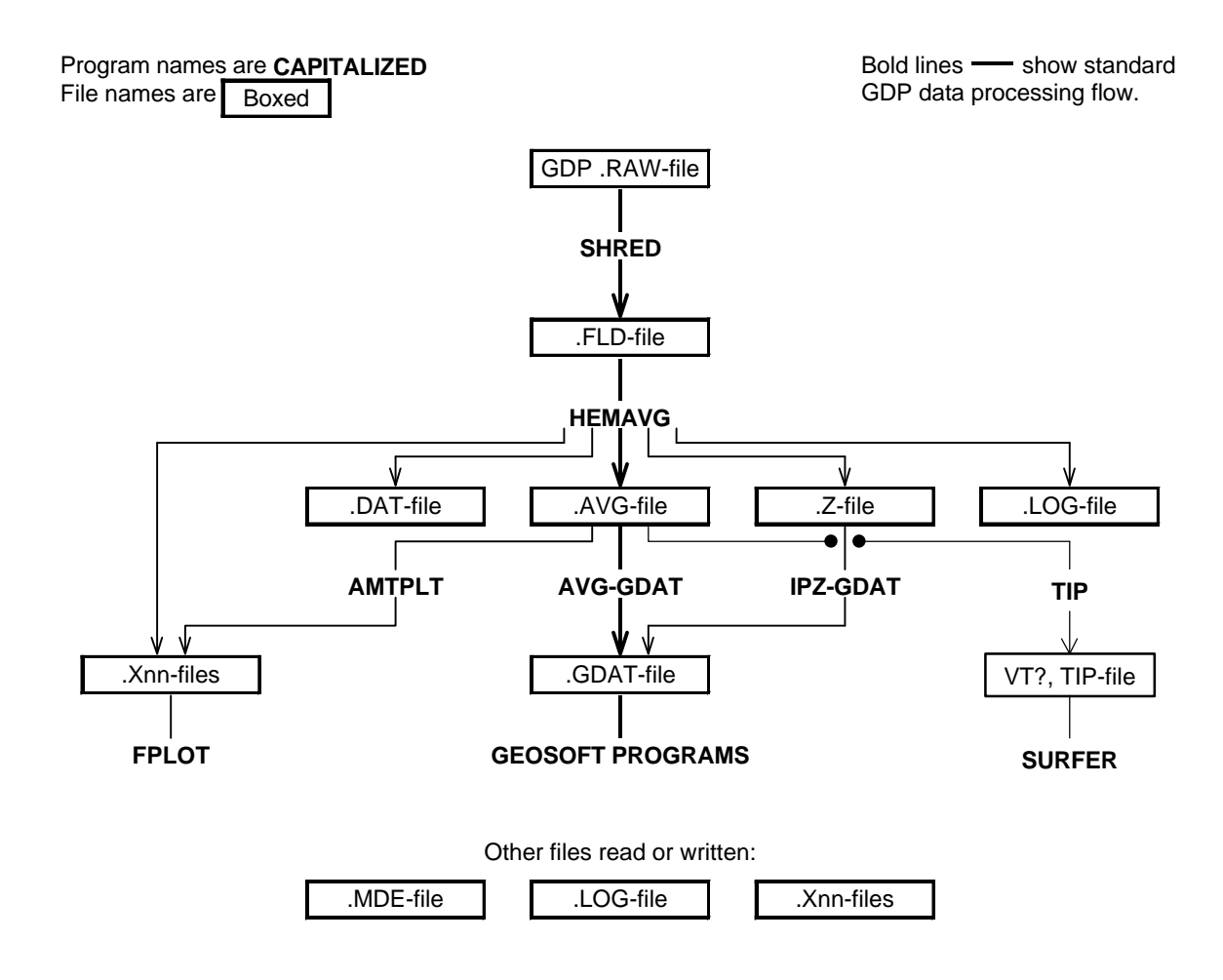

# **HEMAVG Usage**

The GENERAL DATA PROCESSING DOCUMENTATION includes many details that are common to data processing programs.

Start the averaging program by typing "HEMAVG" <RETURN>. Respond to the prompt with the name of the .FLD-file. Command line execution also allows the user to type "HEMAVG" followed by the .FLD-filename to automatically load the data file.

Several variable parameters called "MODES" influence the operation of HEMAVG. A brief explanation of each mode, as well as its current value, can be listed within the program. An appendix to this manual summarizes the use of mode variables and includes a description of each mode defined by HEMAVG.

# **HEMAVG MODE DISPLAY**

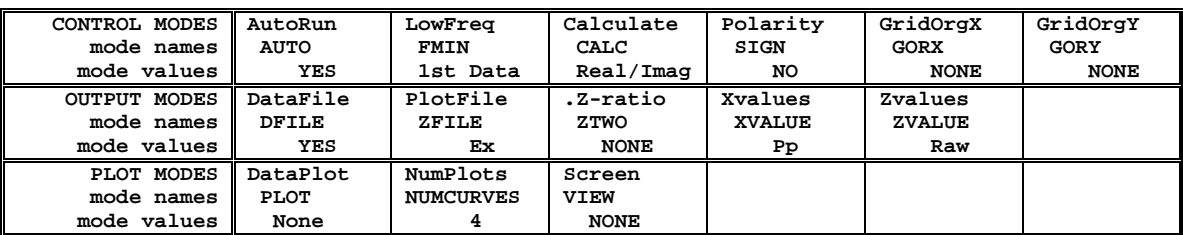

**PROCESSING MODES USED:**

# **HEMAVG ERROR MESSAGES**

If errors or inconsistencies arise within the program, HEMAVG may type a "NOTE" or an "ERROR" message. A "NOTE" message usually indicates some irregularity in the data file that is not fatal to program operation. Depending on the severity of the problem, an "ERROR" message may allow the program to continue to run or cause it to interrupt and wait for a response to a prompt to continue, restart the program, or to end. These messages are included in a .LOG-file, which provides documentation of the program operation, especially useful when running several programs automatically from a batch file.

Note: a station whose data is split into different .FLD-files is processed as two separate stations.

# **HEMAVG OUTPUT SELECTIONS**

HEMAVG will write average data (.AVG- and .DAT-files), and plot data (.Z-file). A .LOG-file is automatically created by HEMAVG. Vector plot files will be written according to mode PLOT.

#### **HEMAVG Sample Run**

Input files: HARMONIC.FLD, HARMONIC.MDE Output files: HARMONIC.LOG, HARMONIC.AVG, HARMONIC.DAT, HARMONIC.Z , HARMONIC.Xnn **\*\*\* NOTE: responses to prompts are in** *italic* **type; comments regarding program operation are enclosed in stars \*\*\* C: >** *HEMAVG* **ZONGE ENGINEERING: 3322 E. Fort Lowell, Tucson AZ 85716, USA HEMAVG 7.40: AVERAGING PROGRAM FOR HARMONIC DATA. MS-DOS version implemented 14 March, 1997. Reading global file "D:\DATPRO\DATPRO.MDE" End of global file Reading mode file 1: "HARMONIC.MDE" End of mode file 1 Data filename [quit]:** *harmonic* **\*\*\* Enter .FLD-file \*\*\* MODE CLIENT =ZONGE ENGINEERING MODE PROJECT =Sample Data MODE JOBNUMB =91000 MODE JOBDATE =Jan 91 MODE JOBLINE =HARMONIC (Type MENU for assistance with MODEs.) MODE Change [name?, name= value] :** *ZFILE= Hx* **\*\*\* Select Hx \*\*\* MODE Change [name?, name= value] :** *ZTWO = Hz* **\*\*\* and select Hz \*\*\* MODE Change [name?, name= value] :** *<CR>* **\*\*\* Press RETURN \*\*\* Files used: "HARMONIC.FLD", and "HARMONIC.MDE" Tx Rx N-Sp Cmp Line Avg Dat 4400. 3600. 3. Ex 14 1 1 4400. 3600. 3. Hx 26 2 1 4400. 3600. 3. Hz 38 3 1 Tx Rx N-Sp Cmp Line Avg Dat 4200.** 3600. 2. Ex 47 4 2<br>4200. 3600. 2. Ex 56 5 2  **4200. 3600. 2. Hx 56 5 2 4200. 3600. 2. Hz 65 6 2 Tx** Rx N-Sp Cmp Line<br>4000. 3600. 1. Ex 74  **4000. 3600. 1. Ex 74 7 3 4000. 3600. 1. Hx 83 8 3 4000. 3600. 1. Hz 92 9 3 | Tx Rx N-Sp Cmp Line Avg Dat 4000.** 3200. 3. Ex 263 28 10<br>4000. 3200. 3. Hx 272 29 10  **4000. 3200. 3. Hx 272 29 10 4000. 3200. 3. Hz 281 30 10 Tx Rx N-Sp Cmp Line Avg Dat 3800. 3200. 2. Ex 290 31 11 3800. 3200. 2. Hx 299 32 11 3800. 3200. 2. Hz 308 33 11 Tx Rx N-Sp Cmp Line Avg Dat 3600. 3200. 1. Ex 317 34 12 3600. 3200. 1. Hx 326 35 12 3600. 3200. 1. Hz 334 36 12 Completing and closing files . . . File "HARMONIC.AVG" contains averaged data for 36 stations. File "HARMONIC.DAT" contains combined data for 12 stations. Log file "HARMONIC.LOG" closed. Data filename [quit]:** *<CR>* **\*\*\* Press RETURN \*\*\* Thank You !!**

# **Appendix A ... MODE VARIABLES**

Control of various aspects of many data processing programs is provided by names called "Modes". Each name refers to a specific program function. For example, the Mode name "AUTO" refers to the automatic mode of program operation, which the user may enable.

Mode changes are recognized when prompted by a program, when read from a Mode file, or when included in an input data file.

#### **MODE PROMPTS, Manual entry**

The first prompt after a data filename is requested is commonly a mode prompt. In the following example, user requests are in BOLD type, and the results are typical responses.

 **(Type MENU for assistance with MODEs.)**

 **MODE Change [name?, name= value] : MENU**

PROCESSING MODE MENU: Review and changing of mode values.<br>Change value: type "NAME= value", where NAME is the variable<br>name, followed by "= ", then the value to be<br>assigned to the variable called NAME.<br>Description : type "

 **MODE Change [name?, name= value] : LIST**

 **PROCESSING MODE LIST: (Type MENU for assistance)**

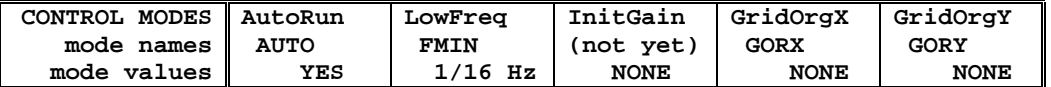

 **MODE Change [name?, name= value] : AUTO?**

AUTO mode will automatically delete existing output files (if<br>any), not prompt for MODE changes (if AUTO= YES is included in the<br>.MDE-file, and exit when completed. Plots will be done as<br>.pecified by entries in the .MDE-fi

 **MODE Change [name?, name= value] : AUTO= yes MODE Change [name?, name= value] : <RETURN> (the program continues ...)**

Display a definition of any Mode by typing the variable name and a question mark (as shown for Mode AUTO). Each program manual includes an appendix of mode definitions defined by that program.

Change the value of a Mode by typing the variable name, an equals sign, and a valid value. Press <RETURN> to indicate that the program should continue.

# **MODE CHANGE PRIORITIES**

Mode changes may be manually entered, added to mode files or to input data files. Mode statements in files include the program name (optional), the Mode name, and the Mode value. Include a dollar sign (\$) in the first column, a colon (:) after the program name (if any), and an equal sign after the Mode name such as:

# **\$ ZPLOT: AUTO= yes**

Modes will NOT be changed unless they are from a source with the same or higher priority as the entry to be replaced:

- 1: default mode values
- 2: Mode lines in input data files
- 3: Mode lines in Mode files (global or local)
- 4: Mode changes made at a MODE prompt

# **LOCAL MODE FILES**

The program will read a Mode file (if it exists) with the same name as the data file and an extension of ".MDE" (like LINE10.MDE). Specify a different Mode file from the DOS prompt, by entering the program name, data file name, then Mode file name. Include the filename extension if not the same as the default. For example:

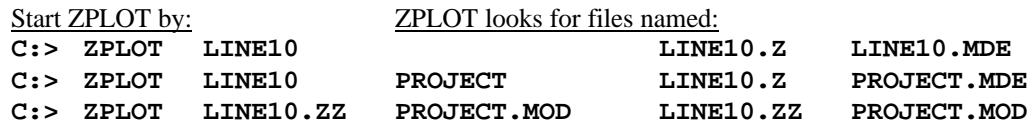

# **GLOBAL MODE FILES**

Frequently used Mode statements may be included in a file named "DATPRO.MDE" and located in any subdirectory included on your PATH. Or, the environment variable DATMDE may specify any Mode file located anywhere on your computer. One of these files will be used automatically by the program, in addition to any local mode file. Your MS-DOS manuals describe environment variables and PATH.

# **DATA FILE MODE STATEMENTS**

Mode statements may be included in an input data file (near the top of the file). Some programs will include Mode statements in output data files, for use by subsequent programs.

# **HEMAVG MODE LIST**

#### **PROCESSING MODE DEFAULT VALUES:**

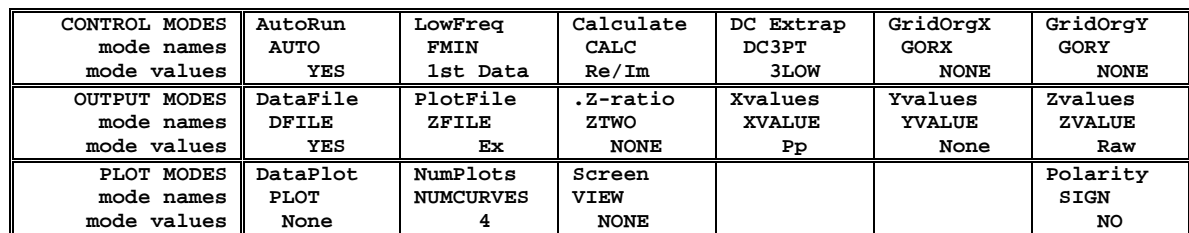

#### **COMPANY**

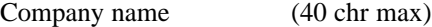

Values: COMPANY= Name of survey company Default: COMPANY= (blank)

#### **CLIENT**

Client name (40 chr max)

Values: CLIENT= Company requesting the survey Default: CLIENT= (blank)

#### **PROJECT**

Project name (40 chr max)

Values: PROJECT= Name of the survey project. Default: PROJECT= (blank)

#### **JOBNUMBER**

Company job number (10 chr max)

Values: JOBNUMBER= Survey Job Number. Default: JOBNUMBER= (blank)

#### **JOBDATE**

```
Survey date (10 chr max)
```
Values: JOBDATE= Date of Survey. Default: JOBDATE= (blank)

#### **JOBLINE**

Survey line number (10 chr max)

Values: JOBLINE= Survey Line Number. Default: JOBLINE= (blank)

#### **BRGLINE**

Line forward bearing (10 chr max)

Values: BRGLINE= Line Bearing, to high stn. Default: BRGLINE= (blank)

#### **BRGBACK**

Line back bearing (10 chr max)

Values: BRGBACK= Back Bearing, to low stn. Default: BRGBACK= (blank)

#### **STNLOW**

Low station number, plot limit

Values: STNLOW= X-axis low station limit. Default: STNLOW= NONE

# **STNHIGH**

High station number, plot limit

Values: STNHIGH= X-axis high station limit. Default: STNHIGH= NONE

#### **STNDELT**

Station number increment, plot scale

Values: STNDELT= X-axis station increment. Default: STNDELT= 1.0

#### **LBLFRST**

Low station number, axis label

Values: LBLFRST= X-axis low station label. Default: LBLFRST= mode STNLOW value.

#### **LBLDELT**

Station number increment, axis label

Values: LBLDELT= X-axis station label increment. Default: LBLDELT= 1.0

#### **FRQLO**

Low frequency, plot limit

Values: FRQLO= NONE, or low frequency limit, in Hz. Default: FRQLO= NONE

#### **FRQHI**

High frequency, plot limit

Values: FRQHI= NONE, or high frequency limit, in Hz. Default: FRQHI= NONE

#### **TXLEN**

CSAMT Transmitter length(10 chr max)

Values: TXLEN= CSAMT Transmitter Length Default: TXLEN= (blank)

## **TXBRG**

CSAMT Transmitter bearing(10 chr max)

Values: TXBRG= CSAMT Transmitter Bearing Default: TXBRG= (blank)

#### **TXDIS**

CSAMT Transmitter distance from survey line (10 chr max)

Values: TXDIS= Distance from Rx Line to Tx Default: TXDIS= (blank)

# **TXCX**

CSAMT Transmitter center, Xcoordinate

If units in feet or meters are not included, mode UNITS will be used.

Values: TXCX= X-coordinate of center of Tx dipole.(10 chr max) Default: TXCX= (blank)

# **TXCY**

CSAMT Transmitter center, Ycoordinate

If units in feet or meters are not included, mode UNITS will be used.

Values: TXCY= Y-coordinate of center of Tx dipole.(10 chr max) Default: TXCY= (blank)

# **RX2TX**

CSAMT Receiver to Transmitter direction (10 chr max)

Values: RX2TX= Direction from Rx Line to Tx Default: RX2TX= (blank)

#### **RXBRG**

Receive dipole bearing, usually same as survey line orientation

Values: RXBRG= Receiver Dipole Bearing(10 chr max) Default: RXBRG= (blank)

#### **COMWIRE**

Communications wire type, used for decalibration of GDP-12 data.

Values: COMWIRE= NONE, 1WHITE, 2WHITE, or BLACK. Default: COMWIRE= NONE

#### **PLTREV**

Plot X-axis reverse selection

Values: PLTREV= No, or Yes. Default: PLTREV= NO

#### **UNITS**

Units for listed values, such as A-Spacing. Feet or meters.

Values: UNITS= Feet or Meters. Default: UNITS= Meters

#### **AUTO**

AUTO mode will automatically delete existing output files (if any), not prompt for MODE changes (if AUTO= YES is included in the .MDE-file), and exit when completed. Output files will be according to default values or as specified by .MDE-file entries.

Values: AUTO= No, or Yes. Default: AUTO= No

#### **FMIN**

Mode FMIN specifies a reference frequency. (normally a fundamental)

If FMIN= ALL, data for all frequencies will be included, and the Y-value will be set to 9+log2(FREQ). [valid only for ratio or difference data, when mode ZTWO has been set to a second component] Also see mode ZFILE.

The default frequency is specified by mode FRQLO. A fundamental or harmonic frequency may be entered, in Hertz. Specify the entry as an expression or as a numeric value:

(1) "0.375" or "3/8" (2) "24" or "3\*8" (3) "3072" or "3\*1024"

Mode FMIN specifies the frequency for which 3-Pt DC Magnitude, Raw Phase and 3-Pt DC Phase data are included in the .Z-file. 3-Pt DC data are calculated using the  $1<sup>st</sup>$ ,  $3<sup>rd</sup>$ , and  $5<sup>th</sup>$ harmonics of the fundamental of the specified frequency. Also see mode CALC.

Values: FMIN=

frequency (Hz) (fraction or numeric) Default: FMIN= 1st Data

# **GAIN**

THIS MODE IS NOT ENABLED.

If gains change during data acquisition, real components of curve segments are adjusted automatically to fit the curve for the next lower fundamental frequency. The operator may wish to require curve adjustment for all data, whether or not gains were changed during acquisition. Mode GAIN specifies the default value, normally no curve adjust when no gain change. Set mode  $GAIN = REAL$ , and real components will be adjusted for all curves. Set mode GAIN= BOTH, and both real and imaginary components will be adjusted for all curves.

Values: GAIN= NONE, REAL, or BOTH. Default: GAIN= NONE

#### **CALC**

Data may be averaged using Magnitude/Phase or Real/Imaginary values. When Mag/Phz averaging is used, and component phase values are near pi  $(\pm 3142 \text{.mr})$ , the phase average is unpredictable, with a large variation (error) between values. Use of Re/Im averaging will provide useable results, except when data are very noisy.

Reference frequency parameters are DC-corrected by 3-Pt calculations. Measured magnitude values are normalized by current before averaging. In the .AVG-file, these are included in the records for which Freq=0. In the .Z-file, these are included in the sections for "3- PT DC MAGNITUDE" and "3-PT DC PHASE"

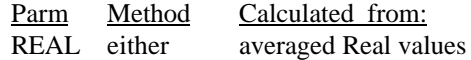

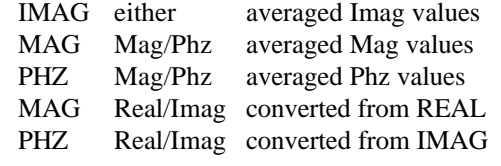

Values: CALC=

Real/Imaginary or Magnitude/Phase Default: CALC= Real/Imaginary

#### **DC3PT**

Magnitude, Phase, Real, and Imaginary components are extrapolated to minimize inductive coupling effects. Values are included in the .AVG-file, in records labeled with 0.Hz.

\$ DC3PT= 3LOW 3-Pt LOW (DEFAULT) \$ DC3PT= 315 3-Pt 1.5

\$ DC3PT= 325 3-Pt 2.5

The 3-Pt 1.5 and 2.5 methods are from Coggon, 1984, New three-point formulas for inductive coupling removal in induced polarization, Geophysics, v49, p307-309.

3-Pt LOW= 1.8750\*h1-1.2500\*h3+0.3750\*h5 3-Pt  $1.5 = 2.1141*h1-1.7282*h3+0.6141*h5$  $3-Pt 2.5 = 2.4683*h1-2.4918*h3+1.0235*h5$ 

# **SIGN**

CR Dipole-Dipole data are normally adjusted when the sign of the low-frequency magnitude is negative. This usually indicates that the polarity of the receive dipole is reversed. Both magnitude and phase values are multiplied by the sign of the low-frequency magnitude.

This adjustment is not expected for vector measurements, and by default will not be performed by HEMAVG.

Values: SIGN= No, or Yes Default: SIGN= No

# **GORX**

Grid coordinates used for Gradient and Schlumberger Arrays are expected to be specified in meters. Values may be larger than can be included in reports and data files.

Mode GridORiginX (GORX) specifies the X-Coordinate of an alternate origin. Grid Coordinates will be specified relative to the alternate origin. The smaller coordinate values may be better suited for files.

Values: GORX= Alternate GridOrigin, X-direction, meters. Default: GORX= NONE

#### **GORY**

Grid coordinates used for Gradient and Schlumberger Arrays are expected to be specified in meters. Values may be larger than can be included in reports and data files.

Mode GridORiginY (GORY) specifies the Y-Coordinate of an alternate origin. Grid Coordinates will be specified relative to the alternate origin. The smaller coordinate values may be better suited for files.

Values: GORY= Alternate GridOrigin, Y-direction, meters. Default: GORY= NONE

#### **DFILE**

Averaged data for all components and frequencies may be written to an .AVG-file and a .DAT-file, which are tabular files more suitable for use by non-Zonge programs.

The .AVG-file will include a record at Freq 0., with 3-Pt DC values for Magnitude, Phase, Real and Imag. See mode CALC.

Real and Imaginary data at other frequencies are normalized by the reference frequency Real component. See mode FMIN.

Values: DFILE= No, or Yes. Default: DFILE= Yes

#### **ZFILE**

The averaged data for one component and one frequency may be written to a .Z-file for direct use by plot programs. Mode ZFILE specifies which component (if any) to write. See mode FMIN.

Mode ZTWO specifies a second component. The .Z-file data will include the ratio of the mode ZFILE magnitude to the mode ZTWO magnitudes at the mode FMIN frequency. Also included will be the mode ZFILE phase minus the mode ZTWO phase.

Values: ZFILE= None, Yes, or component (Ex, Ey, Hx, Hy, Hz) Default: ZFILE= Ex

#### **ZTWO**

Mode ZTWO specifies a second component, when mode ZFILE specifies the first component. The data written to the .Z-file will include the ratio of the mode ZFILE magnitude to the mode ZTWO magnitudes at the mode FMIN frequency. Also included will be the

mode ZFILE phase minus the mode ZTWO phase. A file of 3-Pt Phase values is not included when mode ZTWO is specified.

Values: ZTWO= None, Yes, or

component (Ex, Ey, Hx, Hy, Hz) Default: ZTWO= NONE

#### **XVALUE**

Plots and .Z-files may be written with a choice of X-values: Transmitter value, Receiver value, or Plot Point. Tx and Rx values are as provided by the input data file.

Plot Point is calculated dependent upon the Survey Array:

PseudoSections:

- **D-D** Midpoint: Rx, Tx dipole centers N-Sp
- **P-D** Midpoint: Tx pole, Rx dipole center N-Sp
- **P-P** Midpoint: Tx, Rx poles N-Sp Soundings:
- **Sch** Tx value Station ID PlanMaps:
- Grd Rx dipole lowest numbered end Ry value Rock Samples:
- **Lab** RockSample ID

Mode XVALUE is effective for plots, and .Z-files when mode ZTWO is defined.

Values: XVALUE= Tx, Rx, or, Pp. Default: XVALUE= Pp

#### **YVALUE**

Plots may be labeled with a Y-value (usually N-Spacing), when mode YVAL=NSp. By default, no Y-label is provided.

Values: YVALUE= Tx, Rx, or, Pp. Default: YVALUE= Pp

## **ZVALUE**

.Z-files may be written with a choice of Z-values: Raw data or Parameters calculated from raw values. Parameters include Apparent Resistivity, Raw Phase, 3-Point Decoupled Phase, and Tilt Angle.

Mode ZVALUE is used only when mode ZTWO is defined, and the ratio of magnitudes is interpreted as the Trigonometric Tangent of the Tilt Angle, expressed in degrees.

Values: ZVALUE= Raw or Parm. Default: ZVALUE= Raw

# **PLOT**

Data for each station will be plotted to a raster file, when mode PLOT is set. Plots are made using either:

1. combined log-Magnitude and Phase

versus log-Frequency axes. 2. Real versus Imaginary axes.

Error bars are not available.

Related modes:

VIEW = enables plot preview on screen.  $NUMCURVES = the number of plots per page.$  $XVAL$  = the station label that will be used. YVAL = exclude or include a Y-coordinate.

Values: PLOT= None, Mag/Phz, or Real/Imag. Default: PLOT= None

# **NUMC**

Data plots may include multiple components per page, according to mode NUMCURVES.

- 1: One component per page, full page format.
- 2: One or two components per page, half page format.
- 3: One to three components per page, quarter page format.
- 4: One to four components per page, quarter page format.

When NUMCURVES is positive, each page will include plots from ONE station.

When NUMCURVES is negative, each page will include plots from MULTIPLE stations.

Related modes:  $PLOT =$  the type of plot. VIEW = enables plot preview on screen.  $XVAL$  = the station label that will be used. YVAL = exclude or include a Y-coordinate.

Values: NUMCURVES= 1 to 4 (one stn) or -1 to -4 (mix stns) Default: NUMCURVES= 4

# **VIEW**

A screen plot of station curves as they are created may be selected by mode VIEW. The plot will be scaled to fit on one screen. Note that plot limits are set automatically: manual limits are not yet available.

Related modes: PLOT= the type of plot.  $NUMCURVES = the number of plots per page.$  $XVAL$  = the station label that will be used.  $YVAL$  = exclude or include a Y-coordinate.

Values: VIEW= None, or Screen. Default: VIEW= None

# **Appendix B ... SAMPLE FILES**

**Sample .LOG-file** (partial)

**HEMAVG 7.40, Processed: 28 Apr 97 ZONGE ENGINEERING Sample Data**

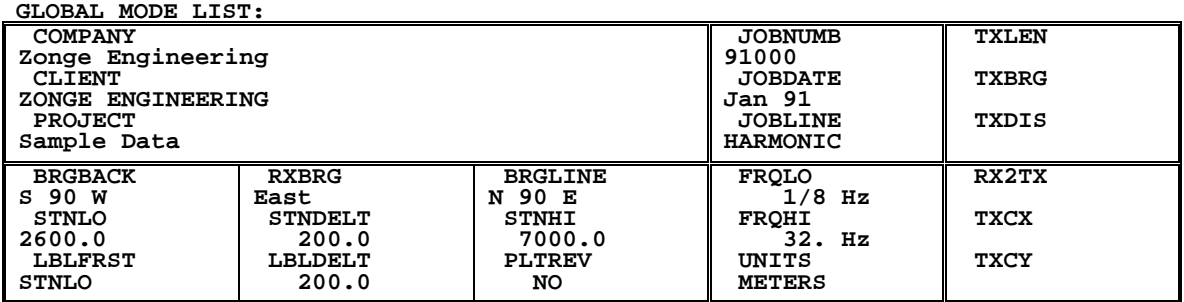

**PROCESSING MODES USED:**

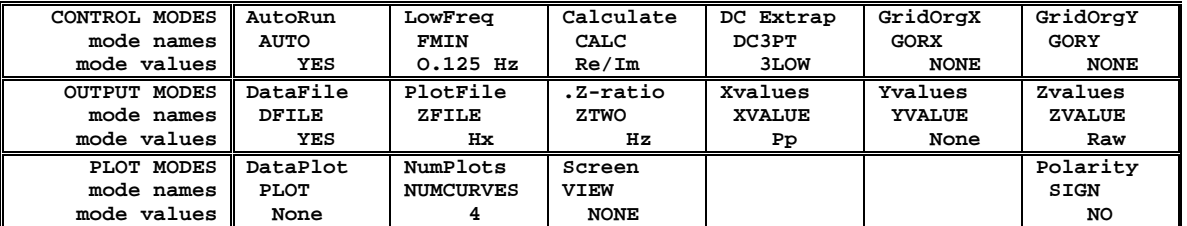

**Files used: "HARMONIC.FLD", and "HARMONIC.MDE"**

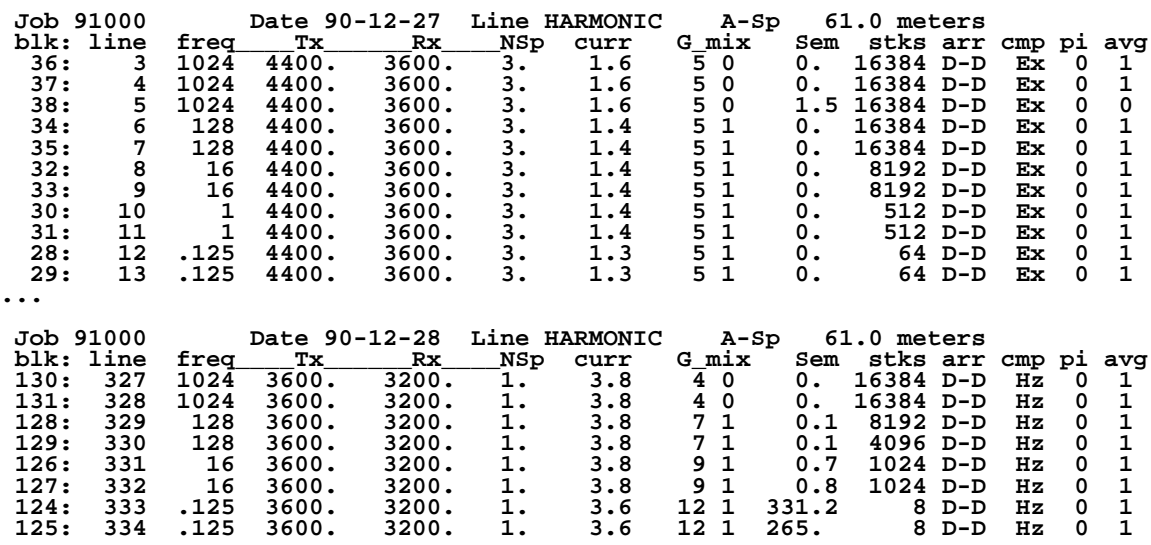

**File "HARMONIC.AVG" contains averaged data for 36 stations. File "HARMONIC.DAT" contains combined data for 12 stations. Log file "HARMONIC.LOG" closed.**

# **Sample .FLD-file** (partial: only data for Tx=4400, Rx=3600, N-Sp=3.0) (columns 1-129 followed by remaining columns)

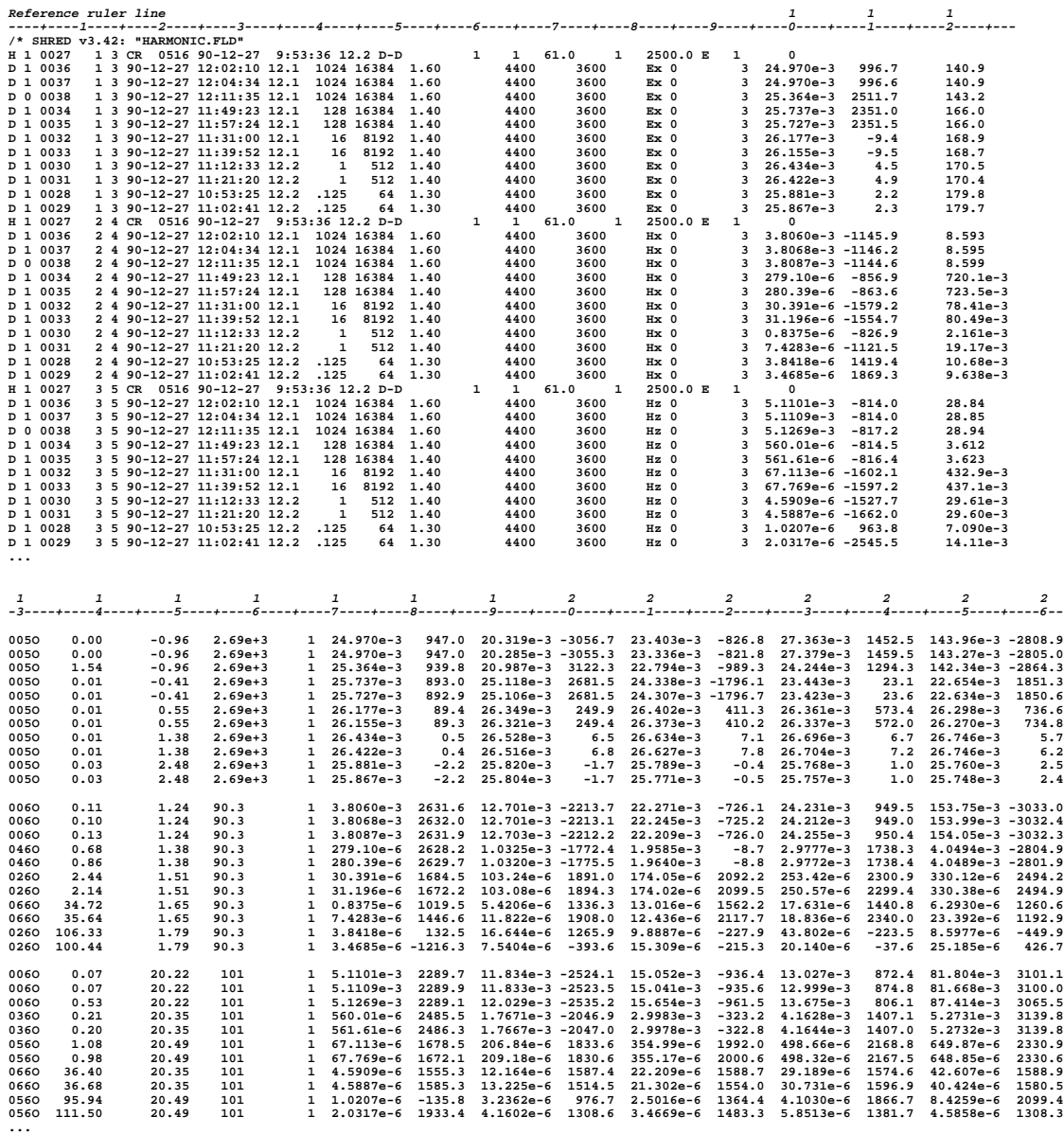

# **Sample .AVG-file** (partial: only data for Tx=4400, Rx=3600, N-Sp=3.0)

**\ HEMAVG 7.40: "HARMONIC.FLD", Dated 90-12-27, Processed 28 Apr 97 \$ ASPACE= 61.0m**

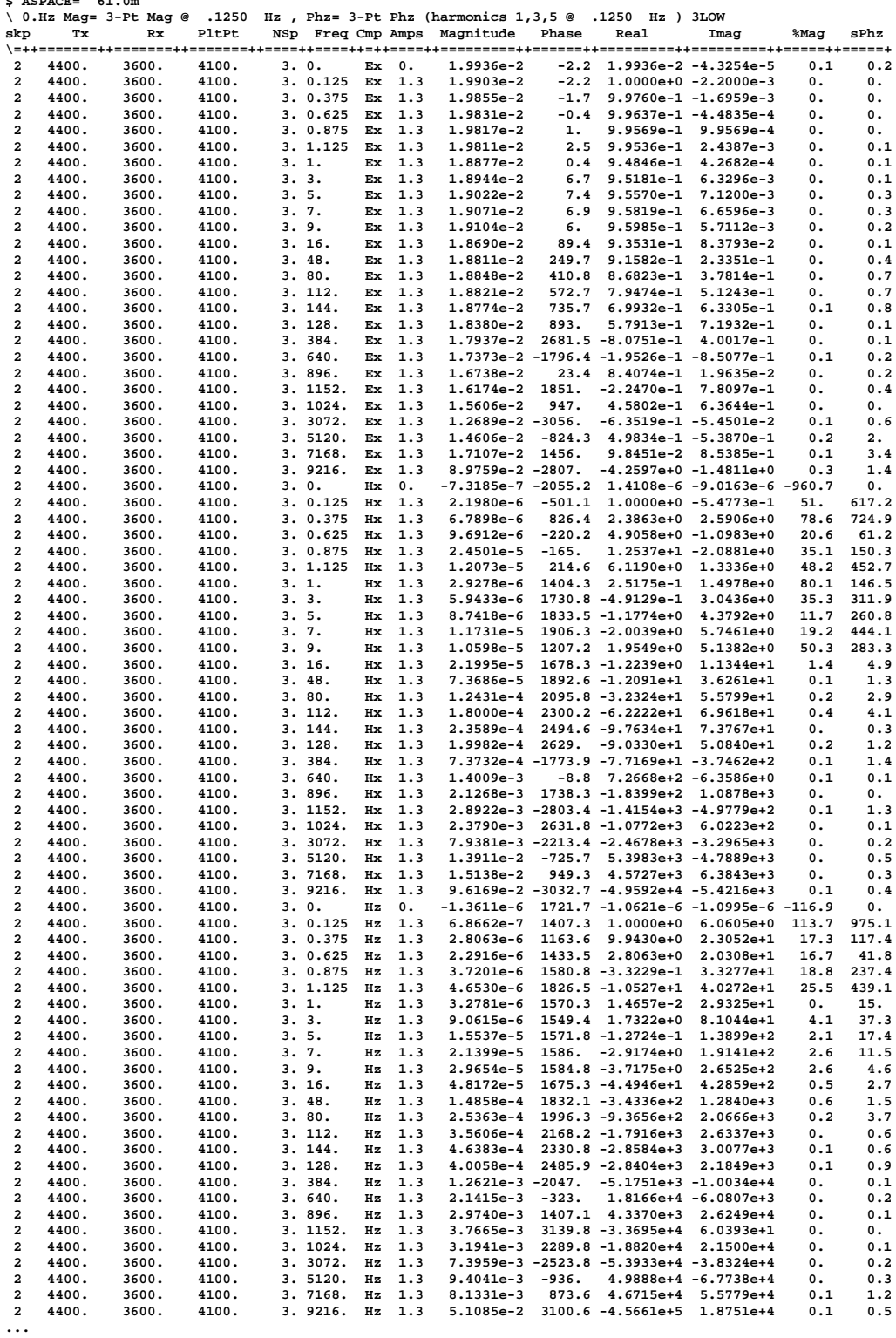

**Sample .DAT-file** (partial: only data for Tx=4400, Rx=3600, N-Sp=3.0) **(columns 1-105 followed by remaining columns)**

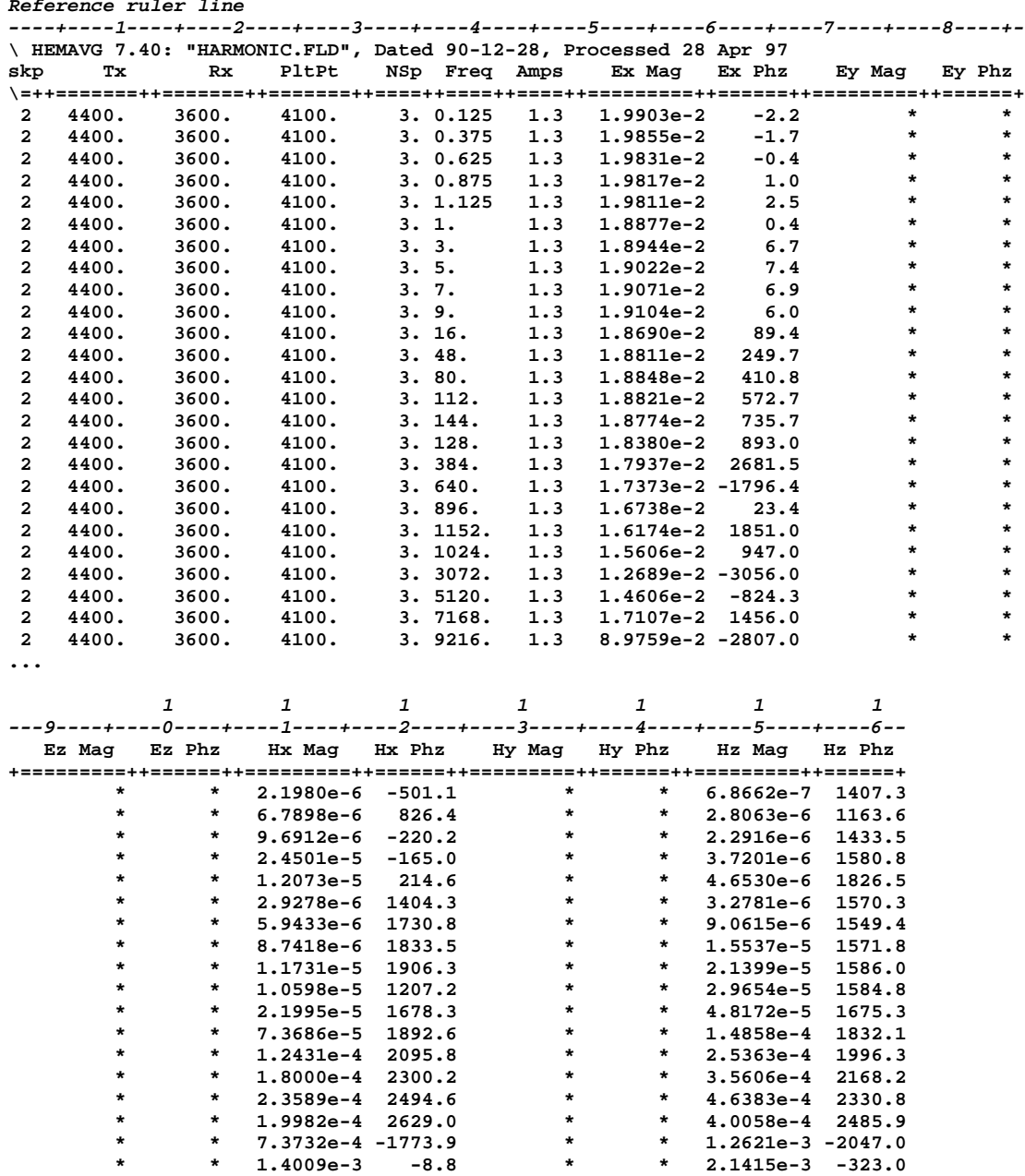

 **\* \* 2.1268e-3 1738.3 \* \* 2.9740e-3 1407.1 \* \* 2.8922e-3 -2803.4 \* \* 3.7665e-3 3139.8 \* \* 2.3790e-3 2631.8 \* \* 3.1941e-3 2289.8 \* \* 7.9381e-3 -2213.4 \* \* 7.3959e-3 -2523.8 \* \* 1.3911e-2 -725.7 \* \* 9.4041e-3 -936.0 \* \* 1.5138e-2 949.3 \* \* 8.1331e-3 873.6 \* \* 9.6169e-2 -3032.7 \* \* 5.1085e-2 3100.6**

*Reference ruler line*

...

```
Sample .Z-file
$ DATE= 90-12-27
$ ASPACE= 61.0m
$ ZPLOT: DATA= N-SP
/* 28 Apr 97
 HEMAVG 7.40 Contour file.
 Cl Cn Ce Ns Nd Yl Plot file 1
  1 10 0 3 2 1
 HARMONIC SURVEY DATA
 MAGNITUDE RATIO
    unitless
    Hx / Hz at 0.125 Hz
IIxxxxxxxxYYYYYYYYzzzzzzzzzzzz AAA
2 4000. 3. 3.201E+00<br>
2 3900. 2. 8.799E-01
 2 3900. 2. 8.799E-01
 2 4150. 1. 7.470E-01
 2 3900. 1. 8.944E-01
 2 3800. 3. 1.818E+00
 2 3700. 2. 1.008E+00
 2 3900. 1. 3.878E+00
 2 3800. 5. 1.389E+00
          4. 2.880E+00<br>3. 1.013E+00
 2 3600. 3. 1.013E+00
 2 3500. 2. 5.233E+00
 2 3500. 1. 1.312E+00
 9999.0
 Cl Cn Ce Ns Nd Yl Plot file 2
  0 20 2 3 1 0
 HARMONIC SURVEY DATA
 PHASE DIFFERENCE
    values in milliRadians
    Hx - Hz at 0.125 Hz
IIxxxxxxxxYYYYYYYYzzzzzzzzzzzz AAA
 2 4000. 3. -1.908E+03
 2 3900. 2. -2.222E+03
 2 4150. 1. -2.309E+02
 2 3900. 1. 7.623E+01
 2 3800. 3. 2.135E+03
 2 3700. 2. -4.396E+02
 2 3900. 1. -5.400E+02
 2 3800. 5. -3.391E+03
 2 3700. 4. -4.798E+03
 2 3600. 3. 3.507E+03
        2. 1.806E+03<br>1. -3.329E+02
 2 3500. 1. -3.329E+02
```
 **9999.0**

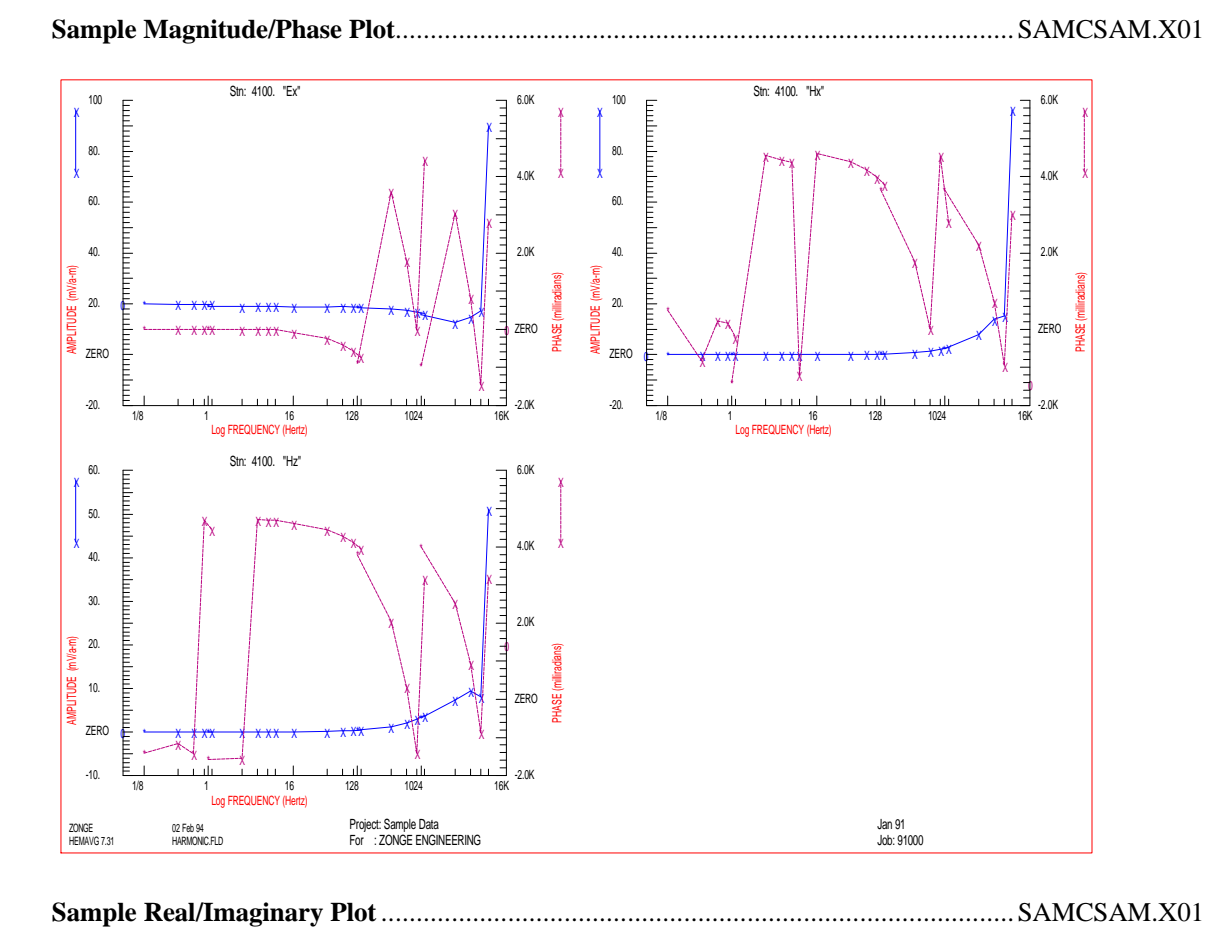

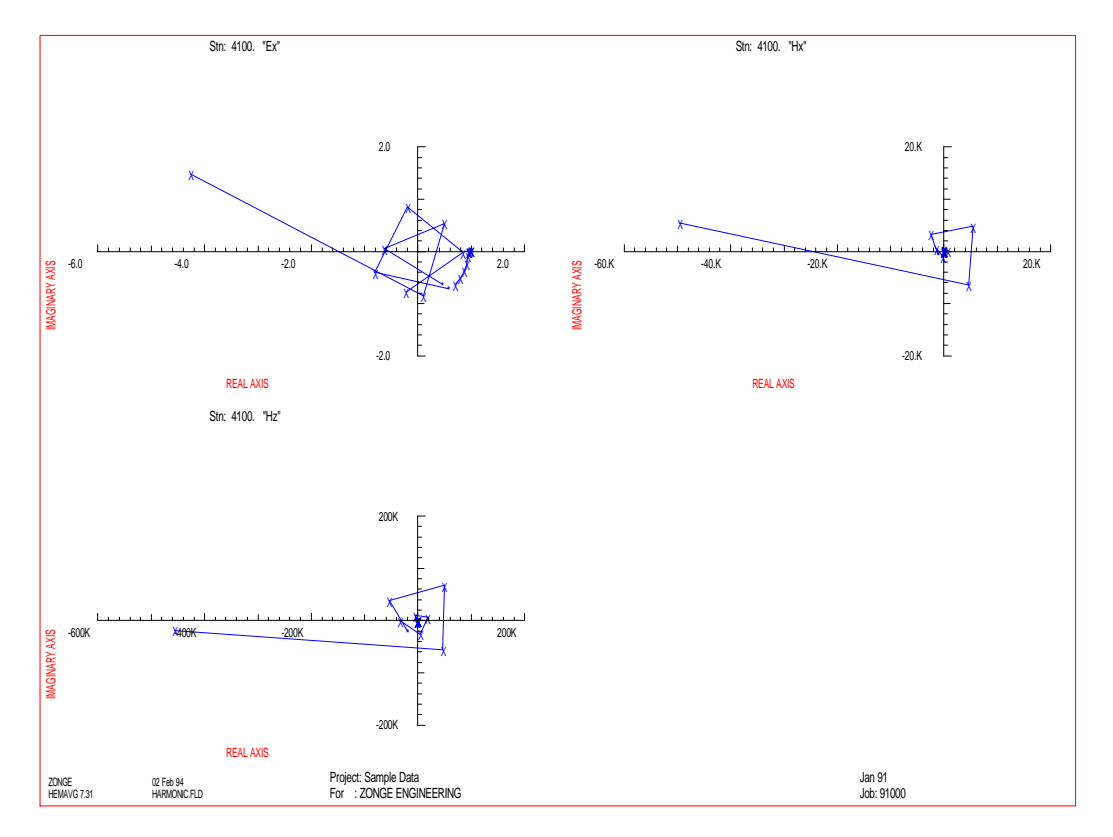

*Page 22 HEMAVG v7.4x*

# **Appendix C ... FILE DOCUMENTATION**

#### **.AVG-file Format (v1.0)** Averaged Data File

```
\ HEMAVG 7.40: "HARMONIC.FLD", Dated 90-12-27, Processed 28 Apr 97
$ ASPACE= 61.0m
\ 0.Hz Mag= 3-Pt Mag @ .1250 Hz , Phz= 3-Pt Phz (harmonics 1,3,5 @ .1250 Hz ) 3LOW
skp Tx Rx PltPt NSp Freq Cmp Amps Magnitude Phase Real Imag %Mag sPhz
\=++=======++=======++=======++====++====++=++====++=========++======++=========++=========++=====++=====+
2 4400. 3600. 4100. 3. 0. Ex 0. 1.9936e-2 -2.2 1.9936e-2 -4.3254e-5 0.1 0.2
2 4400. 3600. 4100. 3. 0.125 Ex 1.3 1.9903e-2 -2.2 1.0000e+0 -2.2000e-3 0. 0.
                            3. 0.375 Ex 1.3 1.9855e-2 -1.7 9.9760e-1 -1.6959e-3<br>3. 0.625 Ex 1.3 1.9811e-2 -0.4 9.9637e-1 -4.4835e-4
2 4400. 3600. 4100. 3. 0.625 Ex 1.3 1.9831e-2 -0.4 9.9637e-1 -4.4835e-4 0. 0.
2 4400. 3600. 4100. 3. 0.875 Ex 1.3 1.9817e-2 1. 9.9569e-1 9.9569e-4 0. 0.
                            3. 1.125 Ex 1.3 1.9811e-2
```
# **skp**

**...**

skip flag

# **Tx**

Transmitter Dipole, station number of lowest numbered end.

# **Rx**

Receiver Dipole, station number of lowest numbered end.

# **PltPt**

Plot Point, station number at the midpoint between Tx and Rx.

# **NSp**

N-Spacing, relationship between Tx and Rx, plotted as Y-Coordinate.

#### **Freq**

Frequency at which data was measured. If Frequency is zero, values are coupling corrected when possible.

# **Cmp**

Component measured: Ex, Ey, Ez, Hx, Hy, Hz

#### **Amps**

Average SquareWave transmitter Current in amps, as entered into the GDP. For Reference CR, the reference channel magnitudes are measured Fourier Current values. The calculated SquareWave Current is saved.

#### **Magnitude**

Average Fourier magnitude, divided by the SquareWave current  $|v/a|$ . The GDP displays the Fourier magnitude values and SquareWave Current. The .AVG-file values are the same. When the Frequency is zero, the 3-point Decoupled Magnitude and Phase values are included in the Magnitude and Phase columns. The Frequency for which these values are calculated is noted in the header.

#### **Phase**

Average Phase angle, in milliradians. When the frequency is zero, the 3-point Decoupled Magnitude and Phase values are included in the Magnitude and Phase columns. The Frequency for which these values are calculated is noted in the header.

#### **Real**

Component of Rectangular coordinates, converted from Polar X-Mag/Phase, and normalized to 1.0 at the Reference Frequency.

#### **Imag**

Component of Rectangular coordinates, converted from Polar Y-Mag/Phase, and normalized by the Real component normalization factor.

#### **%Mag**

Statistical variation of the data averaged for this data point. Standard Deviation / Average Normalized Magnitude \* 100, percent.

#### **sPhz**

Statistical variation of the data averaged for this data point. Standard Deviation of Phase values, milliradians.

#### **.DAT-file Format (v1.0)** Averaged Data File, combined format

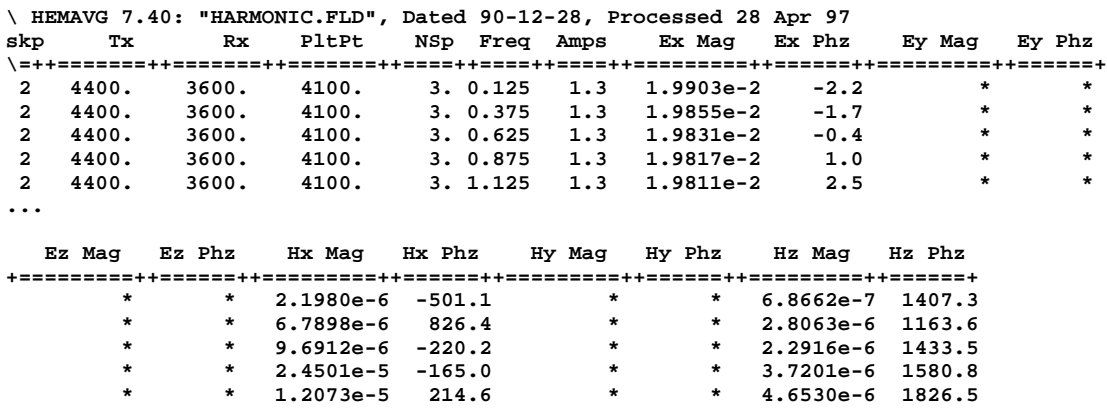

#### **...**

# **skp**

skip flag

# **Tx**

Transmitter Dipole, station number of lowest numbered end.

# **Rx**

Receiver Dipole, station number of lowest numbered end.

# **PltPt**

Plot Point, station number at the midpoint between Tx and Rx.

# **NSp**

N-Spacing, relationship between Tx and Rx, plotted as Y-Coordinate.

# **Freq**

Frequency at which data was measured. If Frequency is zero, values are coupling corrected when possible.

#### **Amps**

Average SquareWave transmitter Current in amps, as entered into the GDP. For Reference CR, the reference channel magnitudes are measured Fourier Current values. The calculated SquareWave Current is saved.

#### Note:

For the following magnitude and phase components, all values are indicated by a "\*" symbol, except for those values that were measured.

# **Ex Mag** (same for Ey Ez Hx Hy Hz Mags)

Average Fourier magnitude for Ex component, divided by the square-wave current v/a. The GDP displays the Fourier magnitude values and square-wave current. The .DAT-file values are the same.

### **Ex Phz** (same for Ey Ez Hx Hy Hz Phzs)

Average Phase angle for Ex component, in milliradians.

**.Z-file Format (v2.0)** Plot File For All Data

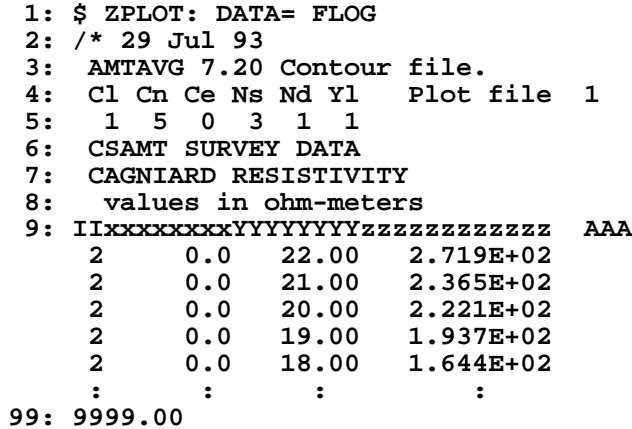

# **DESCRIPTION OF VALUES IN SAMPLE FILE BY LINE NUMBER:**

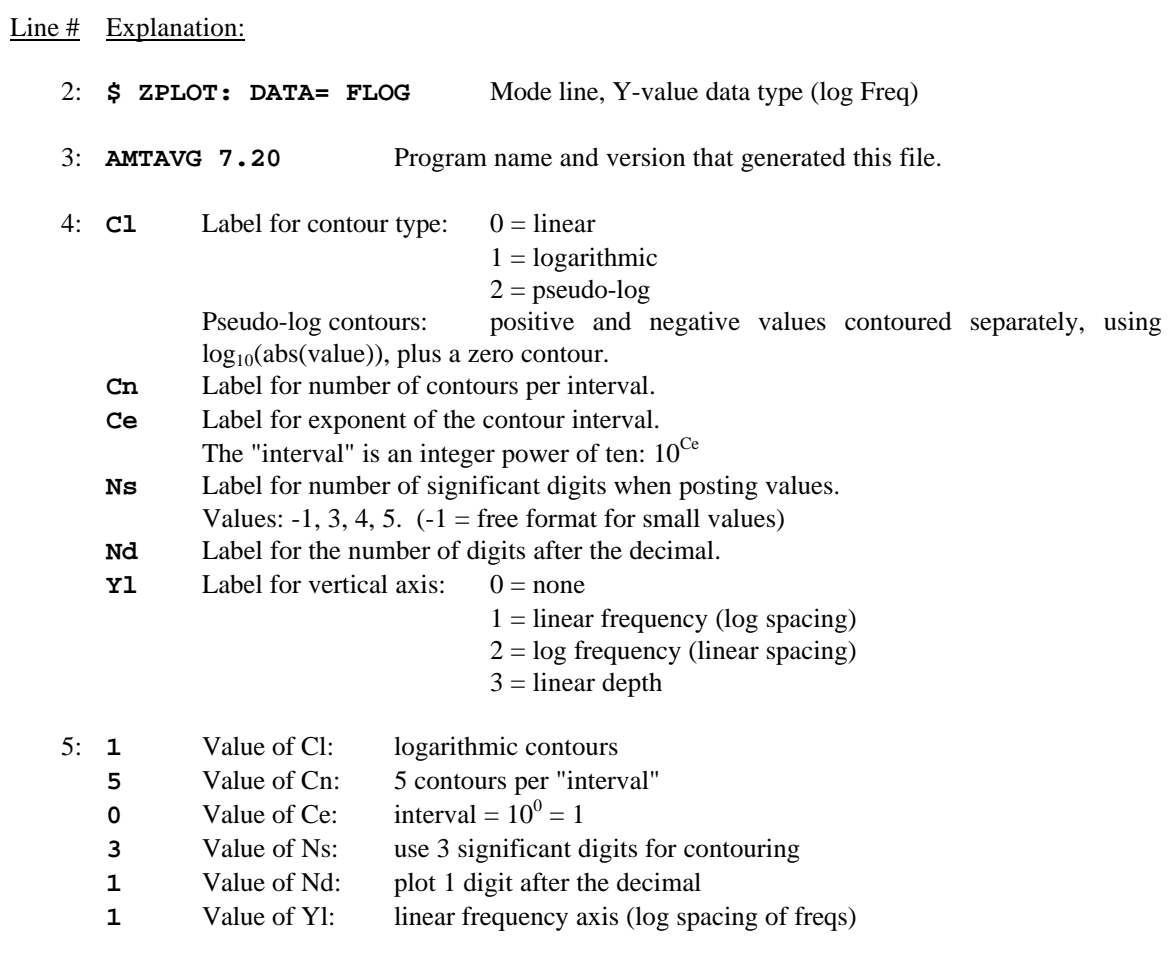

- 6-8: Data description for this Plot File. Two to six lines are available, NOT including the first column. Plot programs may plot these lines as title information.
	- 9: Header line for the data that follows:

**II** - Command flag:

- $0 =$  Skip this line of data.
- $1 =$  Omit for contouring, but post the bracketed value.
- $2 =$  Use for contouring and post the value (most common).
- $3 =$  Label a point or station by plotting a symbol under the X-axis at the X-coordinate.
- $4 =$  Use for contouring, post the symbol and not the value.

Used for depth plots where values are interpolated for the bottom of the plot to improve the gridding.

 $5 =$  Use to set plot limits, do not contour or post.

Used for depth plots to set zero depth. Used to provide a margin around the data, as for plan maps.

- **xxxxxxxx** X-coordinate, usually station coordinate.
- **YYYYYYY** Y-coordinate, not used for  $Flag = 3$
- **zzzzzzzz** Value to be plotted at X-Y for Flags 1, 2, 4.
- **AAA** For Flag 1 or 2, ZPLOT posts any characters in the AAA column instead of the value in the **zzzzzzzz** column.
	- For Flag 3, ZPLOT plots a symbol below the X-axis at the x-value, according to an integer in column AAA. A zero or positive integer refers to symbols in TABLE 1 of the PLOT Manual. A negative integer refers to topographic symbols in the CTOPO Manual.

99: **9999.0** - End-Of-Plot indicator.

Transient Electro-Magnetic data append profile plot data. Points at a single time (Y) for one frequency (f) and window (w) are connected from station to station by a profile line.

**YYYYYYYY** - Time in milliseconds for a particular window. **ffffffff** - Frequency at which data was acquired. **wwww** - Window number.

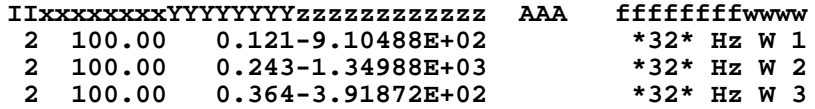